## PSA Scoring Application Internal Access **Overview**

These are instructions on how the following internal users access the PSA scoring application:

- DCA-IT staff
- DCJ-BAT and or DCJ-PSP
- MCDA staff
- MCSO CS staff

Your first time accessing the application you will likely be assigned a Basic role which will not allow viewing or accessing PSA assessments. To receive the applicable level of access please contact the application PSA access administrator listed:

- **DCJ PSA Access Administrator:** 
	- BAT team [\[dcj.bat@multco.us\]](mailto:dcj.bat@multco.us)
- **DCA-IT PSA Access Administrator:** 
	- BSA point of contact
- **MCDA PSA Access Administrator:** 
	- Mai Nguyen [[Mai.Nguyen@mcda.us](mailto:Mai.Nguyen@mcda.us)]
- MCSO PSA Access Administrator:
	- Aaron Schnabel [tech.support@mcso.us]

Note: Users who do not access the system for 90 days will be downgraded to the Basic roll.

## Access Instructions

- 1. Make sure to access once logged onto VPN [Big-ip Edge Client]
- 2. Click on PRD link: [https://psascoring.multco.us](https://psascoring.multco.us/)
- 3. "Click here to log in"

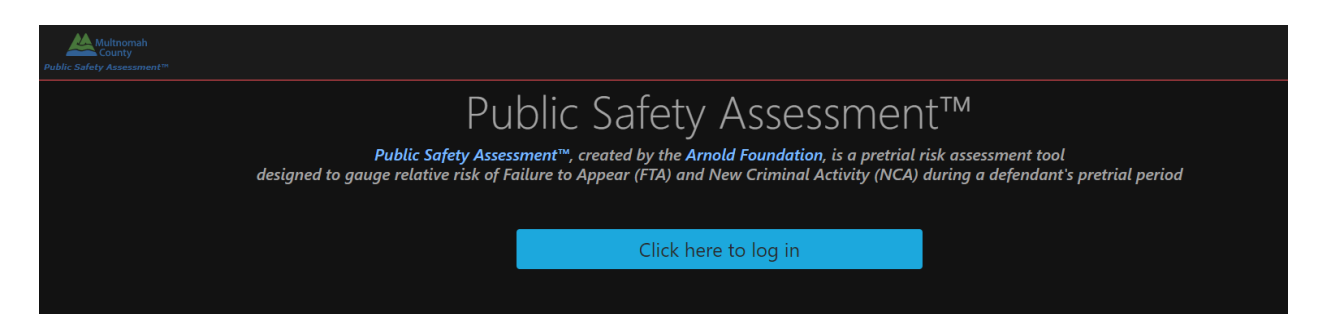

4. Click on "Multnomah County Staff Log In"

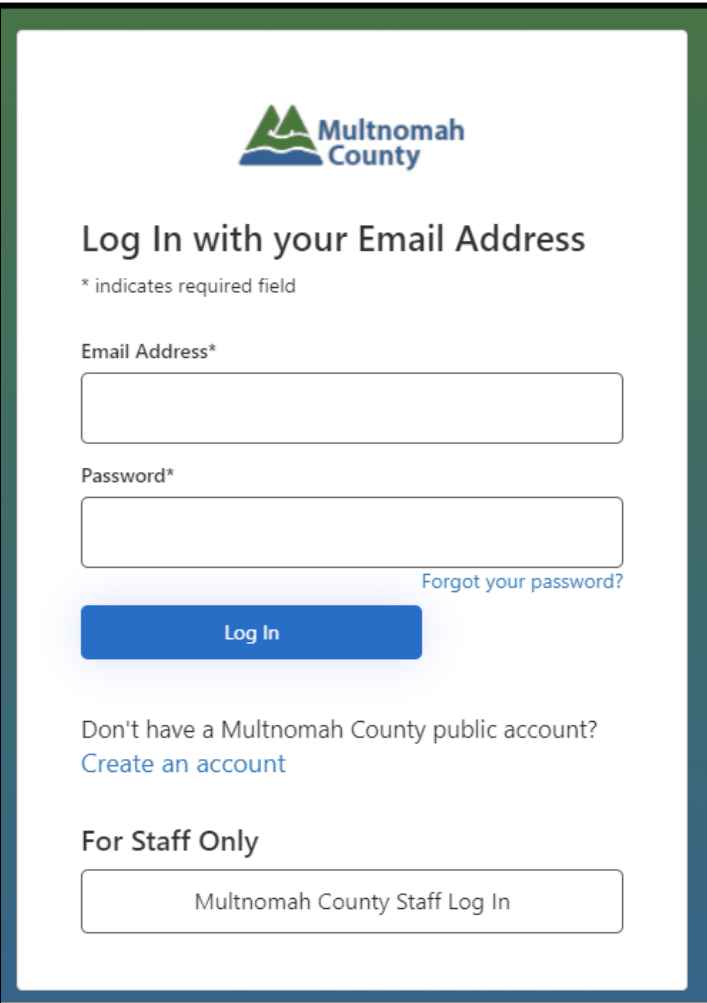

- 5. Accept Terms of Service, this is required under the following circumstances:
	- a. First time accessing the PSA application
	- b. Last logged in over 90 days ago
	- c. Last accepted the "Terms Of Use" over a year ago
	- d. Change of email address
	- e. This verbiage is available at the footer of the application under "Terms of Use"